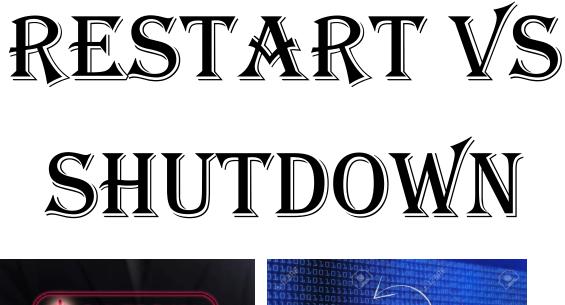

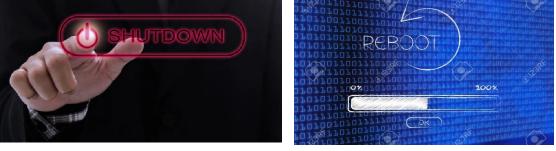

✓ When you think about the two options in your computer Restart and Shutdown, do you say to your computer 'Why do you ask me to restart? I can just shut it down and turn it on again. Big Deal?' Well, it is more than that, so dive into tech life!

## **Basics**

Before Windows 8 and Windows 10 were launched, both options, restart and shutdown did the same action. But then they introduced 'Fast Startup'. It allowed the computer to start up faster.

## B <u>Shutdown</u>

When we choose the option shutdown, we think the computer will close all the processes and start with a clean startup. But that it wrong, it doesn't shut down the essential operating system known as the Windows kernel. So, if you shut down your computer because of having some problems, you might encounter the same problems you faced in your prior startup.

## 🖪 <u>Restart</u>

When we talk about a restart it cancels all the processes, clear up Cache and the RAM. When it again turns on you are in a clean PC.

## How to use the <u>correct option?</u>

Now, if you have changed your mind and want a clean Pc, you can. You can't just keep on restarting every time. But what you can do is turn off Fast Startup!

Here's How! -

<u>file:///C:/Users/jayas/AppData/Local/Temp/Temp1</u> <u>How%20to%20turn%20off%20fast%20startup!.zip/</u> <u>Recording\_20221121\_1848.mht</u>